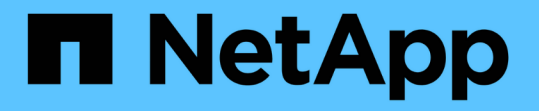

## ストレージレベルのアクセス保護を使用してフ ァイルアクセスを保護 ONTAP 9

NetApp September 12, 2024

This PDF was generated from https://docs.netapp.com/ja-jp/ontap/smb-admin/secure-file-access-storagelevel-access-guard-concept.html on September 12, 2024. Always check docs.netapp.com for the latest.

# 目次

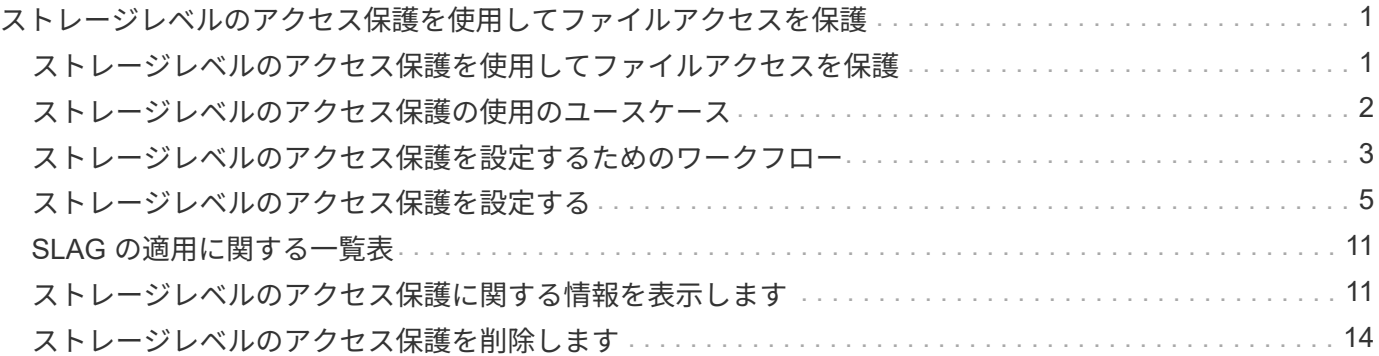

## <span id="page-2-0"></span>ストレージレベルのアクセス保護を使用してファイ ルアクセスを保護

### <span id="page-2-1"></span>ストレージレベルのアクセス保護を使用してファイルアクセス を保護

ネイティブファイルレベルのセキュリティとエクスポートおよび共有のセキュリティを 使用したアクセスの保護に加えて、ボリュームレベルで ONTAP によって適用される第 3 のセキュリティレイヤとしてストレージレベルのアクセス保護を設定できます。スト レージレベルのアクセス保護:すべての NAS プロトコルから適用されるストレージオブ ジェクトへの環境アクセスを保護します。

NTFS のアクセス権のみがサポートされています。ONTAP で、ストレージレベルのアクセス保護が適用され ているボリューム上のデータにアクセスする UNIX ユーザのセキュリティチェックを行うには、 UNIX ユーザ がボリュームを所有する SVM 上の Windows ユーザにマッピングされている必要があります。

ストレージレベルのアクセス保護の動作

• ストレージレベル環境のアクセス保護:ストレージオブジェクト内のすべてのファイルまたはすべてのデ ィレクトリを保護します。

ボリューム内のすべてのファイルまたはディレクトリがストレージレベルのアクセス保護設定の影響を受 けるため、伝播による継承は必要ありません。

• ストレージレベルのアクセス保護は、ボリューム内のファイルのみ、ディレクトリのみ、またはファイル とディレクトリの両方に適用されるように設定できます。

◦ ファイルとディレクトリのセキュリティ

ストレージオブジェクト内のすべてのディレクトリとファイルを環境に格納します。これがデフォル ト設定です。

◦ ファイルセキュリティ

ストレージオブジェクト内のすべてのファイルを環境します。このセキュリティを適用しても、ディ レクトリへのアクセスとディレクトリの監査には影響しません。

◦ ディレクトリセキュリティ

ストレージオブジェクト内のすべてのディレクトリを環境します。このセキュリティを適用しても、 ファイルへのアクセスとファイルの監査には影響しません。

• ストレージレベルのアクセス保護は、権限の制限に使用します。

アクセス権限は付与されません。

• NFS または SMB クライアントからファイルまたはディレクトリのセキュリティ設定を表示した場合、ス トレージレベルのアクセス保護のセキュリティは表示されません。

このセキュリティは、有効な権限を決定するために、ストレージオブジェクトレベルで適用され、メタデ ータ内に格納されます。

• システム( Windows または UNIX )管理者であっても、ストレージレベルのセキュリティをクライアン トから取り消すことはできません。

このセキュリティは、ストレージ管理者のみが変更できるように設計されています。

- ストレージレベルのアクセス保護は、 NTFS または mixed セキュリティ形式のボリュームに適用できま す。
- ストレージレベルのアクセス保護を UNIX セキュリティ形式のボリュームに適用できるのは、そのボリュ ームが含まれている SVM で CIFS サーバが設定されている場合に限られます。
- ボリュームがボリュームジャンクションパス以下にマウントされていて、そのパスにストレージレベルの アクセス保護が存在している場合、その下にマウントされているボリュームには伝播されません。
- ストレージレベルのアクセス保護のセキュリティ記述子は、 SnapMirror データレプリケーションおよび SVM レプリケーションによってレプリケートされます。
- ウィルススキャンについては特別な免除があります。

ファイルやディレクトリのスクリーニングを行うこれらのサーバに対しては、ストレージレベルのアクセ ス保護によってオブジェクトへのアクセスが拒否されていても、例外的なアクセスが許可されます。

• ストレージレベルのアクセス保護によってアクセスが拒否された場合、 FPolicy 通知は送信されません。

#### アクセスチェックの順序

ファイルまたはディレクトリへのアクセスは、エクスポートまたは共有の権限、ボリュームで設定されている ストレージレベルのアクセス保護権限、ファイルやディレクトリに適用されるネイティブのファイル権限の各 影響の組み合わせによって決まります。すべてのレベルのセキュリティが評価されて、ファイルまたはディレ クトリの有効な権限が決定されます。セキュリティアクセスチェックは、次の順序で実行されます。

- 1. SMB 共有または NFS エクスポートレベルの権限
- 2. ストレージレベルのアクセス保護
- 3. NTFS のファイルやフォルダの Access Control List ( ACL ;アクセス制御リスト)、 NFSv4 ACL 、また は UNIX モードのビット

### <span id="page-3-0"></span>ストレージレベルのアクセス保護の使用のユースケース

ストレージレベルのアクセス保護は、ストレージレベルでの追加セキュリティを提供し ます。このセキュリティはクライアント側からは見えないため、ユーザや管理者がデス クトップから取り消すことはできません。一部のユースケースでは、ストレージレベル でアクセス制御を行える機能が役立ちます。

この機能の一般的なユースケースとしては、次のようなシナリオがあります。

- すべてのユーザーのアクセスをストレージ・レベルで監査および制御することにより ' 知的財産を保護し ます
- 銀行や証券会社など、金融サービス企業のストレージの場合

• 部門ごとに個別のファイルストレージを使用する行政サービス

• すべての学生のファイルを保護する大学

### <span id="page-4-0"></span>ストレージレベルのアクセス保護を設定するためのワークフロ ー

ストレージレベルのアクセス保護( SLAG )を設定するワークフローでは、 NTFS ファ イル権限や監査ポリシーを設定する際に使用する ONTAP CLI コマンドと同じコマンド を使用します。対象のファイルやディレクトリのアクセスを設定する代わりに、対象の Storage Virtual Machine (SVM) ボリュームの SLAG を設定します。

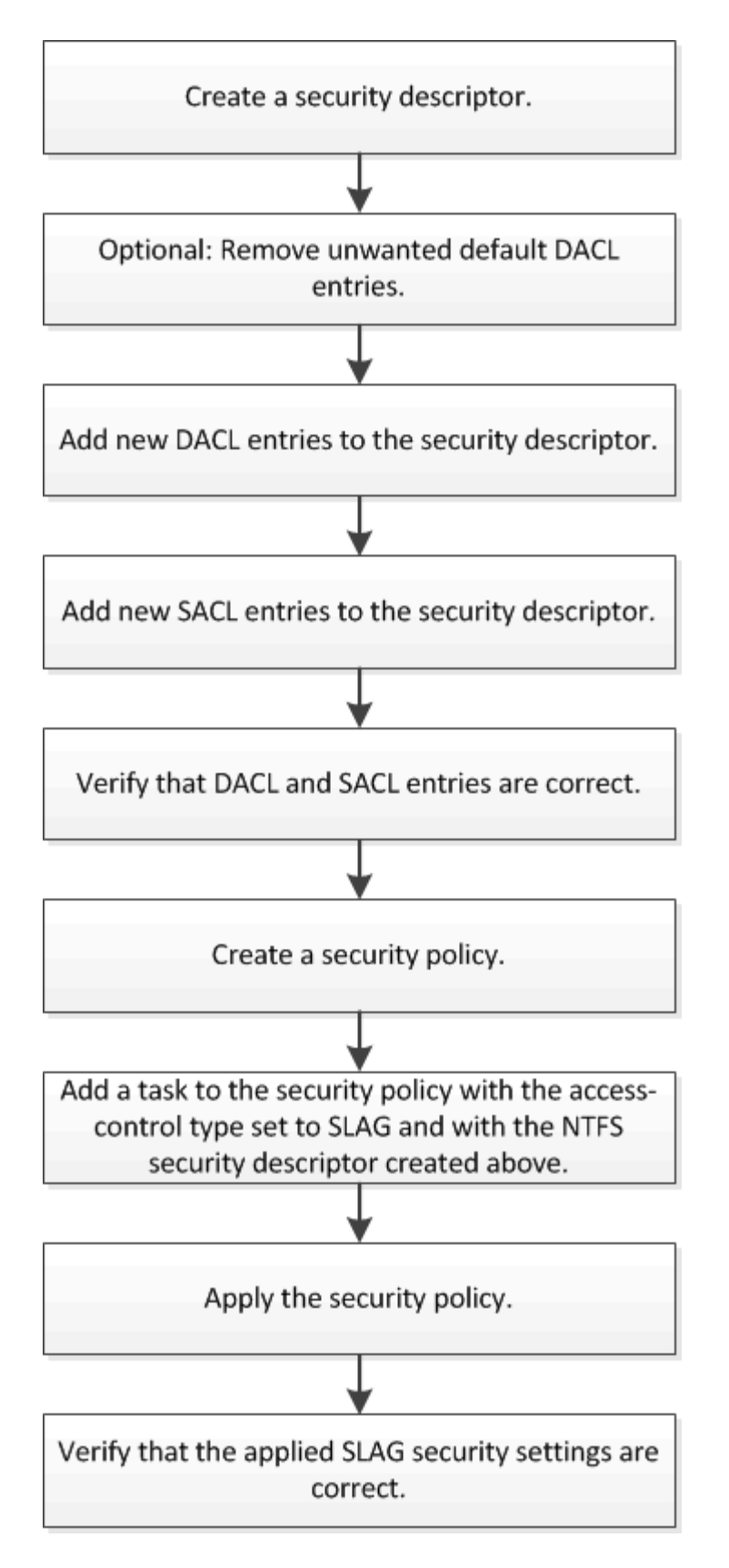

#### 関連情報

[ストレージレベルのアクセス保護の設定](#page-6-0)

### <span id="page-6-0"></span>ストレージレベルのアクセス保護を設定する

ボリュームまたは qtree にストレージレベルのアクセス保護を設定するためには、いく つかの手順に従う必要があります。ストレージレベルのアクセス保護は、ストレージレ ベルで設定されるアクセスセキュリティを提供します。環境がすべての NAS プロトコル からその適用先のストレージオブジェクトにアクセスするセキュリティを提供します。

手順

1. を使用して、セキュリティ記述子を作成します vserver security file-directory ntfs create コマンドを実行します

vserver security file-directory ntfs create -vserver vs1 -ntfs-sd sd1 vserver security file-directory ntfs show -vserver vs1

```
Vserver: vs1
    NTFS Security Owner Name
     Descriptor Name
     ------------ --------------
   sd1
```
セキュリティ記述子は、次の 4 つのデフォルト DACL アクセス制御エントリ( ACE )を持つように作成 されます。

```
Vserver: vs1
   NTFS Security Descriptor Name: sd1
     Account Name Access Access Apply To
                     Type Rights
      -------------- ------- ------- -----------
     BUILTIN\Administrators
                     allow full-control this-folder, sub-folders,
files
     BUILTIN\Users allow full-control this-folder, sub-folders,
files
     CREATOR OWNER allow full-control this-folder, sub-folders,
files
     NT AUTHORITY\SYSTEM
                     allow full-control this-folder, sub-folders,
files
```
ストレージレベルのアクセス保護を設定するときにデフォルトのエントリを使用しない場合は、セキュリ ティ記述子に独自の ACE を作成して追加する前に、デフォルトのエントリを削除できます。

2. セキュリティ記述子から、ストレージレベルのアクセス保護セキュリティに設定したくないデフォルトの

DACL ACE を削除します。

a. を使用して、不要なDACL ACEを削除します vserver security file-directory ntfs dacl remove コマンドを実行します

この例では、セキュリティ記述子から BUILTIN\Administrators 、 BUILTIN\Users 、 CREATOR OWNER の 3 つのデフォルト DACL ACE を削除しています。

vserver security file-directory ntfs dacl remove -vserver vs1 -ntfs-sd sd1 -access-type allow -account builtin\users vserver security file-directory ntfs dacl remove -vserver vs1 -ntfs-sd sd1 -access-type allow -account builtin\administrators vserver security file-directory ntfs dacl remove -vserver vs1 -ntfs-sd sd1 -access-type allow -account "creator owner"

b. を使用して、ストレージレベルのアクセス保護セキュリティに使用しないDACL ACEがセキュリティ 記述子から削除されたことを確認します vserver security file-directory ntfs dacl show コマンドを実行します

この例では、コマンドからの出力により、セキュリティ記述子から 3 つのデフォルト DACL ACE が削 除され、 NT AUTHORITY\SYSTEM のデフォルト DACL ACE エントリのみが残されていることを確 認できます。

vserver security file-directory ntfs dacl show -vserver vs1

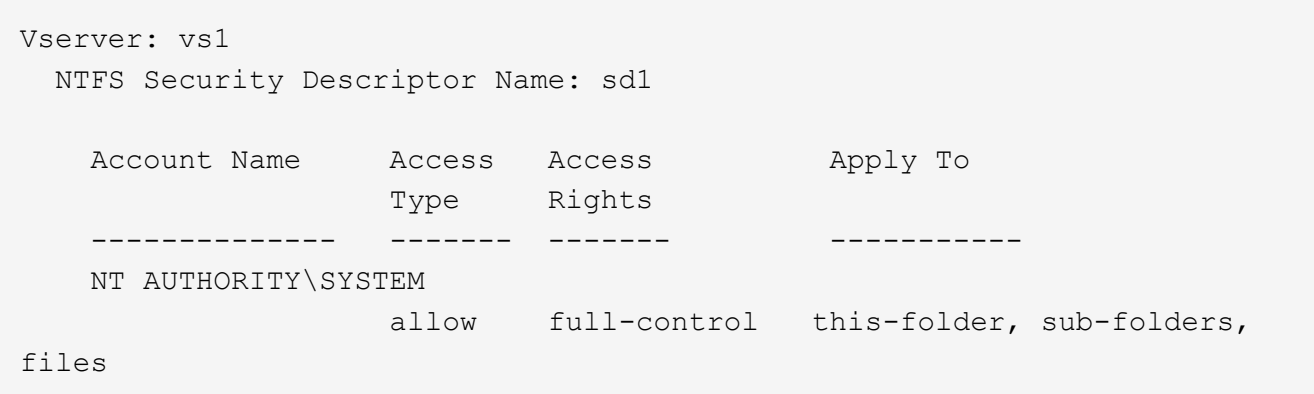

3. を使用して、セキュリティ記述子に1つ以上のDACLエントリを追加します vserver security filedirectory ntfs dacl add コマンドを実行します

この例では、セキュリティ記述子に 2 つの DACL ACE を追加しています。

vserver security file-directory ntfs dacl add -vserver vs1 -ntfs-sd sd1 -access-type allow -account example\engineering -rights full-control -apply-to this-folder,sub-folders,files vserver security file-directory ntfs dacl add -vserver vs1 -ntfs-sd sd1 -access-type allow -account "example\Domain Users" -rights read -apply-to this-folder, sub-folders, files

4. を使用して、セキュリティ記述子に1つ以上のSACLエントリを追加します。 vserver security file-directory ntfs sacl add コマンドを実行します

この例では、セキュリティ記述子に2つのSACL ACEを追加しています。

vserver security file-directory ntfs sacl add -vserver vs1 -ntfs-sd sd1 -access-type failure -account "example\Domain Users" -rights read -apply-to this-folder,sub-folders,files vserver security file-directory ntfs sacl add -vserver vs1 -ntfs-sd sd1 -access-type success -account example\engineering -rights full-control -apply-to this-folder, sub-folders, files

5. を使用して、DACLおよびSACLのACEが正しく設定されていることを確認します vserver security file-directory ntfs dacl show および vserver security file-directory ntfs sacl show コマンドを指定します。

この例では、次のコマンドはセキュリティ記述子「 `d1" 」の DACL エントリに関する情報を表示しま す。

vserver security file-directory ntfs dacl show -vserver vs1 -ntfs-sd sd1

Vserver: vs1 NTFS Security Descriptor Name: sd1 Account Name Access Access Apply To Type Rights -------------- ------- ------- ----------- EXAMPLE\Domain Users allow read this-folder, sub-folders, files EXAMPLE\engineering allow full-control this-folder, sub-folders, files NT AUTHORITY\SYSTEM allow full-control this-folder, sub-folders, files

この例では、次のコマンドを実行すると、セキュリティ記述子「 `d1" 」の SACL エントリに関する情報 が表示されます。

vserver security file-directory ntfs sacl show -vserver vs1 -ntfs-sd sd1

```
Vserver: vs1
   NTFS Security Descriptor Name: sd1
     Account Name Access Access Apply To
                     Type Rights
     -------------- ------- ------- -----------
     EXAMPLE\Domain Users
                   failure read this-folder, sub-folders,
files
     EXAMPLE\engineering
                     success full-control this-folder, sub-folders,
files
```
6. を使用して、セキュリティポリシーを作成します vserver security file-directory policy create コマンドを実行します

次に、「 policy1 」という名前のポリシーを作成する例を示します。

vserver security file-directory policy create -vserver vs1 -policy-name policy1

7. を使用して、ポリシーが正しく設定されていることを確認します vserver security filedirectory policy show コマンドを実行します

vserver security file-directory policy show

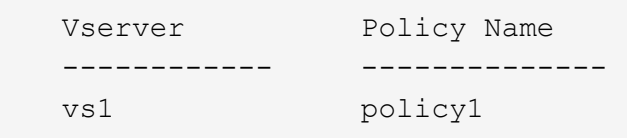

8. を使用して、セキュリティ記述子が関連付けられたタスクをセキュリティポリシーに追加します vserver security file-directory policy task add コマンドにを指定します -access -control パラメータをに設定します slag。

ポリシーには複数のストレージレベルのアクセス保護タスクを含めることができますが、ポリシーにファ イルとディレクトリのタスクとストレージレベルのアクセス保護タスクの両方を含めることはできませ ん。ポリシーに含めるタスクは、すべてストレージレベルのアクセス保護タスクにするか、すべてファイ ルとディレクトリのタスクにする必要があります。

この例では ' セキュリティー記述子 "`d1" に割り当てられている "policy1 " という名前のポリシーにタス クが追加されますこれはに割り当てられます `/datavol1 アクセス制御タイプが「slag」に設定されて いるパス。

vserver security file-directory policy task add -vserver vs1 -policy-name policy1 -path /datavol1 -access-control slag -security-type ntfs -ntfs-mode propagate -ntfs-sd sd1

9. を使用して、タスクが正しく設定されていることを確認します vserver security file-directory policy task show コマンドを実行します

vserver security file-directory policy task show -vserver vs1 -policy-name policy1

 Vserver: vs1 Policy: policy1 Index File/Folder Access Security NTFS NTFS Security Path Control Type Mode Descriptor Name ----- ----------- --------------- -------- ---------- --------------- 1 /datavol1 slag htfs propagate sd1

10. を使用して、ストレージレベルのアクセス保護セキュリティポリシーを適用します vserver security file-directory apply コマンドを実行します

vserver security file-directory apply -vserver vs1 -policy-name policy1

セキュリティポリシーを適用するジョブがスケジュールされます。

11. を使用して、適用されたストレージレベルのアクセス保護セキュリティ設定が正しいことを確認します vserver security file-directory show コマンドを実行します

この例では、コマンドの出力から、ストレージレベルのアクセス保護セキュリティがNTFSボリュームに 適用されていることがわかります /datavol1。Everyone に Full Control を許可するデフォルト DACL は 残っていますが、ストレージレベルのアクセス保護セキュリティによって、ストレージレベルのアクセス 保護設定で定義されたグループにアクセスが制限(および監査)されます。

vserver security file-directory show -vserver vs1 -path /datavol1

 Vserver: vs1 File Path: /datavol1 File Inode Number: 77 Security Style: ntfs Effective Style: ntfs DOS Attributes: 10 DOS Attributes in Text: ----D--- Expanded Dos Attributes: - Unix User Id: 0 Unix Group Id: 0 Unix Mode Bits: 777 Unix Mode Bits in Text: rwxrwxrwx ACLs: NTFS Security Descriptor Control:0x8004 Owner:BUILTIN\Administrators Group:BUILTIN\Administrators DACL - ACEs ALLOW-Everyone-0x1f01ff ALLOW-Everyone-0x10000000-OI|CI|IO Storage-Level Access Guard security SACL (Applies to Directories): AUDIT-EXAMPLE\Domain Users-0x120089-FA AUDIT-EXAMPLE\engineering-0x1f01ff-SA DACL (Applies to Directories): ALLOW-EXAMPLE\Domain Users-0x120089 ALLOW-EXAMPLE\engineering-0x1f01ff ALLOW-NT AUTHORITY\SYSTEM-0x1f01ff SACL (Applies to Files): AUDIT-EXAMPLE\Domain Users-0x120089-FA AUDIT-EXAMPLE\engineering-0x1f01ff-SA DACL (Applies to Files): ALLOW-EXAMPLE\Domain Users-0x120089 ALLOW-EXAMPLE\engineering-0x1f01ff ALLOW-NT AUTHORITY\SYSTEM-0x1f01ff

#### 関連情報

[CLI](https://docs.netapp.com/ja-jp/ontap/smb-admin/manage-ntfs-security-audit-policies-slag-concept.html) [を使用して、](https://docs.netapp.com/ja-jp/ontap/smb-admin/manage-ntfs-security-audit-policies-slag-concept.html) [SVM](https://docs.netapp.com/ja-jp/ontap/smb-admin/manage-ntfs-security-audit-policies-slag-concept.html) [の](https://docs.netapp.com/ja-jp/ontap/smb-admin/manage-ntfs-security-audit-policies-slag-concept.html) [NTFS](https://docs.netapp.com/ja-jp/ontap/smb-admin/manage-ntfs-security-audit-policies-slag-concept.html) [ファイルセキュリティ、](https://docs.netapp.com/ja-jp/ontap/smb-admin/manage-ntfs-security-audit-policies-slag-concept.html) [NTFS](https://docs.netapp.com/ja-jp/ontap/smb-admin/manage-ntfs-security-audit-policies-slag-concept.html) [監査ポリシー、ストレージレベルのアクセス](https://docs.netapp.com/ja-jp/ontap/smb-admin/manage-ntfs-security-audit-policies-slag-concept.html) [保護を管理します](https://docs.netapp.com/ja-jp/ontap/smb-admin/manage-ntfs-security-audit-policies-slag-concept.html)

[ストレージレベルのアクセス保護を設定するための](#page-4-0)[ワ](#page-4-0)[ークフロー](#page-4-0)

[ストレージレベルのアクセス保護に](#page-12-1)[関](#page-12-1)[する](#page-12-1)[情報](#page-12-1)[の表示](#page-12-1)

## <span id="page-12-0"></span>**SLAG** の適用に関する一覧表

SLAG は、ボリューム、 qtree 、またはその両方に対して設定できます。次の表に、さ まざまな状況について、ボリュームまたは qtree に SLAG 構成を適用できるかどうかを 示します。

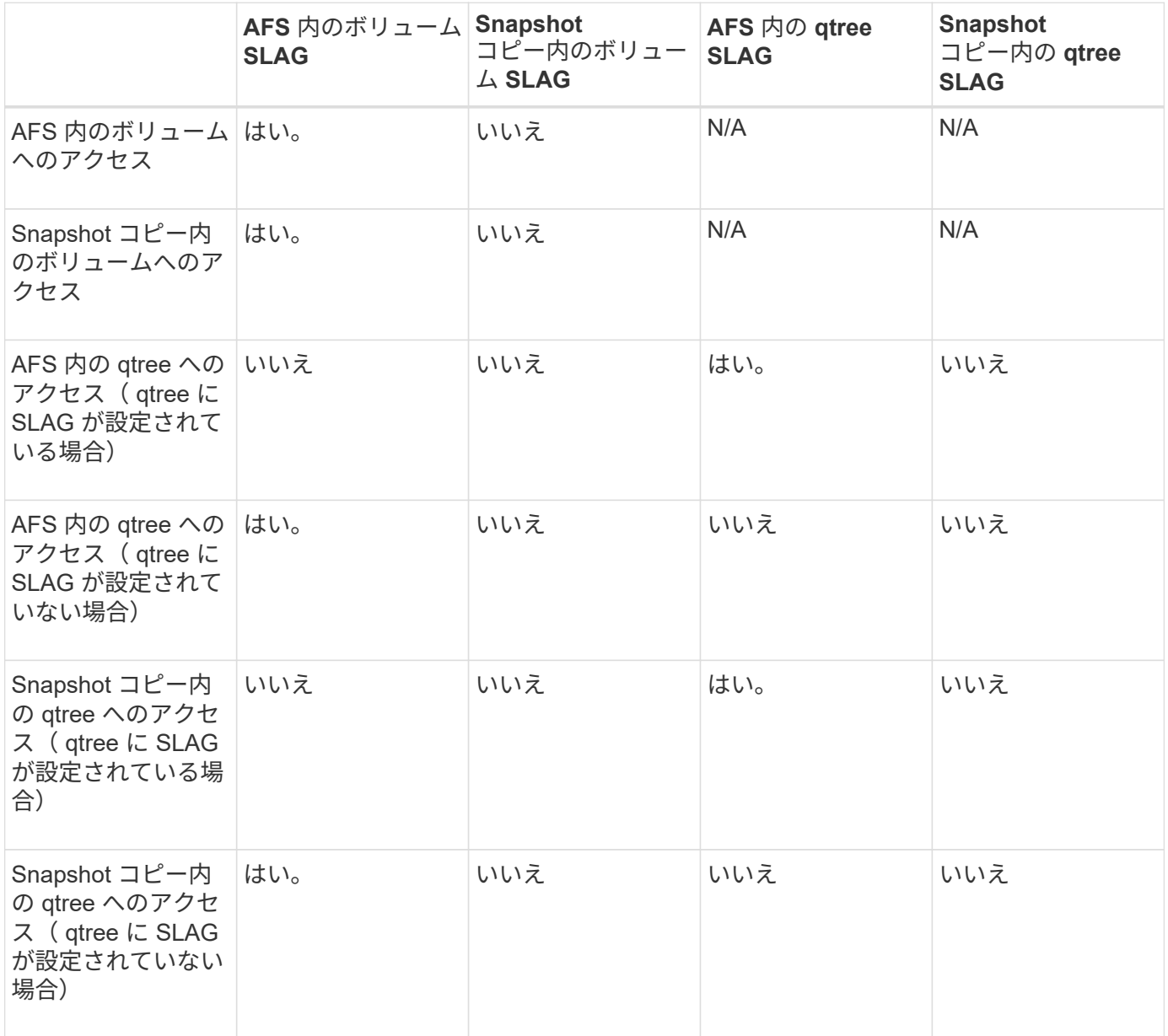

## <span id="page-12-1"></span>ストレージレベルのアクセス保護に関する情報を表示します

ストレージレベルのアクセス保護は、ボリュームまたは qtree に適用される 3 番目のセ キュリティレイヤです。ストレージレベルのアクセス保護設定は、 Windows のプロパテ ィウィンドウでは表示できません。ストレージレベルのアクセス保護セキュリティに関 する情報を表示するには、 ONTAP CLI を使用する必要があります。この情報を使用し

て、構成の検証や、アクセスに関する問題のトラブルシューティングを行うことができ ます。

このタスクについて

Storage Virtual Machine ( SVM )の名前、およびストレージレベルのアクセス保護セキュリティ情報を表示 するボリュームまたは qtree のパスを入力する必要があります。出力は要約形式または詳細なリストで表示で きます。

ステップ

1. ストレージレベルのアクセス保護セキュリティ設定を必要な詳細レベルで表示します。

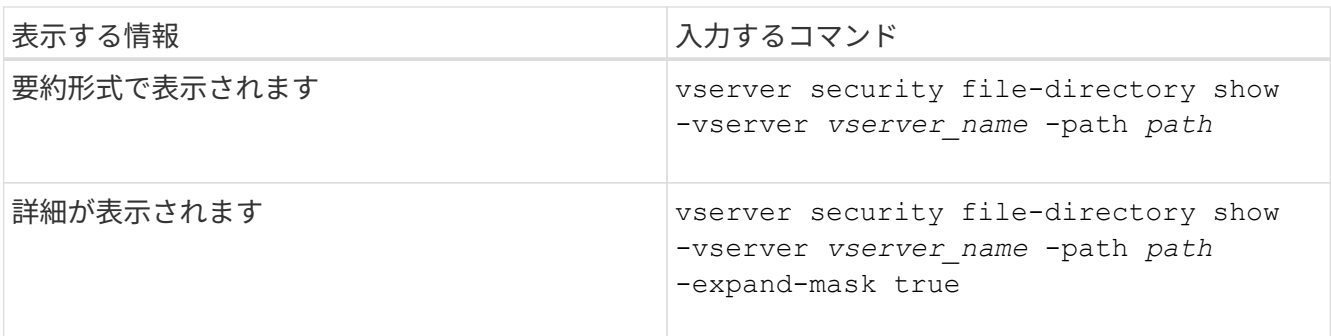

例

次の例は、パスにあるNTFSセキュリティ形式のボリュームのストレージレベルのアクセス保護セキュリティ 情報を表示します /datavol1 SVM vs1:

cluster::> vserver security file-directory show -vserver vs1 -path /datavol1

```
  Vserver: vs1
                 File Path: /datavol1
        File Inode Number: 77
           Security Style: ntfs
          Effective Style: ntfs
           DOS Attributes: 10
  DOS Attributes in Text: ----D---
Expanded Dos Attributes: -
             Unix User Id: 0
            Unix Group Id: 0
           Unix Mode Bits: 777
 Unix Mode Bits in Text: rwxrwxrwx
                      ACLs: NTFS Security Descriptor
                             Control:0x8004
                             Owner:BUILTIN\Administrators
                             Group:BUILTIN\Administrators
                             DACL - ACEs
                               ALLOW-Everyone-0x1f01ff
                               ALLOW-Everyone-0x10000000-OI|CI|IO
                             Storage-Level Access Guard security
                             SACL (Applies to Directories):
                               AUDIT-EXAMPLE\Domain Users-0x120089-FA
                               AUDIT-EXAMPLE\engineering-0x1f01ff-SA
                             DACL (Applies to Directories):
                               ALLOW-EXAMPLE\Domain Users-0x120089
                               ALLOW-EXAMPLE\engineering-0x1f01ff
                               ALLOW-NT AUTHORITY\SYSTEM-0x1f01ff
                             SACL (Applies to Files):
                               AUDIT-EXAMPLE\Domain Users-0x120089-FA
                               AUDIT-EXAMPLE\engineering-0x1f01ff-SA
                             DACL (Applies to Files):
                               ALLOW-EXAMPLE\Domain Users-0x120089
                               ALLOW-EXAMPLE\engineering-0x1f01ff
                               ALLOW-NT AUTHORITY\SYSTEM-0x1f01ff
```
次の例は、パスにあるmixedセキュリティ形式のボリュームに関するストレージレベルのアクセス保護の情報 を表示します /datavol5 (SVM vs1)。このボリュームの最上位には、 UNIX 対応のセキュリティが設定さ れています。ボリュームにはストレージレベルのアクセス保護セキュリティが設定されています。

cluster1::> vserver security file-directory show -vserver vs1 -path /datavol5 Vserver: vs1 File Path: /datavol5 File Inode Number: 3374 Security Style: mixed Effective Style: unix DOS Attributes: 10 DOS Attributes in Text: ----D--- Expanded Dos Attributes: - Unix User Id: 0 Unix Group Id: 0 Unix Mode Bits: 755 Unix Mode Bits in Text: rwxr-xr-x ACLs: Storage-Level Access Guard security SACL (Applies to Directories): AUDIT-EXAMPLE\Domain Users-0x120089-FA AUDIT-EXAMPLE\engineering-0x1f01ff-SA DACL (Applies to Directories): ALLOW-EXAMPLE\Domain Users-0x120089 ALLOW-EXAMPLE\engineering-0x1f01ff ALLOW-NT AUTHORITY\SYSTEM-0x1f01ff SACL (Applies to Files): AUDIT-EXAMPLE\Domain Users-0x120089-FA AUDIT-EXAMPLE\engineering-0x1f01ff-SA DACL (Applies to Files): ALLOW-EXAMPLE\Domain Users-0x120089 ALLOW-EXAMPLE\engineering-0x1f01ff ALLOW-NT AUTHORITY\SYSTEM-0x1f01ff

## <span id="page-15-0"></span>ストレージレベルのアクセス保護を削除します

ストレージレベルのアクセスセキュリティの設定が不要になった場合は、ボリュームや qtree からストレージレベルのアクセス保護を削除できます。ストレージレベルのアクセ ス保護を削除しても、通常の NTFS のファイルやディレクトリのセキュリティは変更さ れたり削除されたりしません。

```
手順
```
1. を使用して、ボリュームまたはqtreeにストレージレベルのアクセス保護が設定されていることを確認しま す vserver security file-directory show コマンドを実行します

vserver security file-directory show -vserver vs1 -path /datavol2

 Vserver: vs1 File Path: /datavol2 File Inode Number: 99 Security Style: ntfs Effective Style: ntfs DOS Attributes: 10 DOS Attributes in Text: ----D--- Expanded Dos Attributes: - Unix User Id: 0 Unix Group Id: 0 Unix Mode Bits: 777 Unix Mode Bits in Text: rwxrwxrwx ACLs: NTFS Security Descriptor Control:0xbf14 Owner:BUILTIN\Administrators Group:BUILTIN\Administrators SACL - ACEs AUDIT-EXAMPLE\Domain Users-0xf01ff-OI|CI|FA DACL - ACEs ALLOW-EXAMPLE\Domain Admins-0x1f01ff-OI|CI ALLOW-EXAMPLE\Domain Users-0x1301bf-OI|CI Storage-Level Access Guard security DACL (Applies to Directories): ALLOW-BUILTIN\Administrators-0x1f01ff ALLOW-CREATOR OWNER-0x1f01ff ALLOW-EXAMPLE\Domain Admins-0x1f01ff ALLOW-EXAMPLE\Domain Users-0x120089 ALLOW-NT AUTHORITY\SYSTEM-0x1f01ff DACL (Applies to Files): ALLOW-BUILTIN\Administrators-0x1f01ff ALLOW-CREATOR OWNER-0x1f01ff ALLOW-EXAMPLE\Domain Admins-0x1f01ff ALLOW-EXAMPLE\Domain Users-0x120089 ALLOW-NT AUTHORITY\SYSTEM-0x1f01ff

2. を使用して、ストレージレベルのアクセス保護を削除します vserver security file-directory remove-slag コマンドを実行します

vserver security file-directory remove-slag -vserver vs1 -path /datavol2

3. を使用して、ボリュームまたはqtreeからストレージレベルのアクセス保護が削除されたことを確認します vserver security file-directory show コマンドを実行します

vserver security file-directory show -vserver vs1 -path /datavol2

 Vserver: vs1 File Path: /datavol2 File Inode Number: 99 Security Style: ntfs Effective Style: ntfs DOS Attributes: 10 DOS Attributes in Text: ----D--- Expanded Dos Attributes: - Unix User Id: 0 Unix Group Id: 0 Unix Mode Bits: 777 Unix Mode Bits in Text: rwxrwxrwx ACLs: NTFS Security Descriptor Control:0xbf14 Owner:BUILTIN\Administrators Group:BUILTIN\Administrators SACL - ACEs AUDIT-EXAMPLE\Domain Users-0xf01ff-OI|CI|FA DACL - ACEs ALLOW-EXAMPLE\Domain Admins-0x1f01ff-OI|CI ALLOW-EXAMPLE\Domain Users-0x1301bf-OI|CI

Copyright © 2024 NetApp, Inc. All Rights Reserved. Printed in the U.S.このドキュメントは著作権によって保 護されています。著作権所有者の書面による事前承諾がある場合を除き、画像媒体、電子媒体、および写真複 写、記録媒体、テープ媒体、電子検索システムへの組み込みを含む機械媒体など、いかなる形式および方法に よる複製も禁止します。

ネットアップの著作物から派生したソフトウェアは、次に示す使用許諾条項および免責条項の対象となりま す。

このソフトウェアは、ネットアップによって「現状のまま」提供されています。ネットアップは明示的な保 証、または商品性および特定目的に対する適合性の暗示的保証を含み、かつこれに限定されないいかなる暗示 的な保証も行いません。ネットアップは、代替品または代替サービスの調達、使用不能、データ損失、利益損 失、業務中断を含み、かつこれに限定されない、このソフトウェアの使用により生じたすべての直接的損害、 間接的損害、偶発的損害、特別損害、懲罰的損害、必然的損害の発生に対して、損失の発生の可能性が通知さ れていたとしても、その発生理由、根拠とする責任論、契約の有無、厳格責任、不法行為(過失またはそうで ない場合を含む)にかかわらず、一切の責任を負いません。

ネットアップは、ここに記載されているすべての製品に対する変更を随時、予告なく行う権利を保有します。 ネットアップによる明示的な書面による合意がある場合を除き、ここに記載されている製品の使用により生じ る責任および義務に対して、ネットアップは責任を負いません。この製品の使用または購入は、ネットアップ の特許権、商標権、または他の知的所有権に基づくライセンスの供与とはみなされません。

このマニュアルに記載されている製品は、1つ以上の米国特許、その他の国の特許、および出願中の特許によ って保護されている場合があります。

権利の制限について:政府による使用、複製、開示は、DFARS 252.227-7013(2014年2月)およびFAR 5252.227-19(2007年12月)のRights in Technical Data -Noncommercial Items(技術データ - 非商用品目に関 する諸権利)条項の(b)(3)項、に規定された制限が適用されます。

本書に含まれるデータは商用製品および / または商用サービス(FAR 2.101の定義に基づく)に関係し、デー タの所有権はNetApp, Inc.にあります。本契約に基づき提供されるすべてのネットアップの技術データおよび コンピュータ ソフトウェアは、商用目的であり、私費のみで開発されたものです。米国政府は本データに対 し、非独占的かつ移転およびサブライセンス不可で、全世界を対象とする取り消し不能の制限付き使用権を有 し、本データの提供の根拠となった米国政府契約に関連し、当該契約の裏付けとする場合にのみ本データを使 用できます。前述の場合を除き、NetApp, Inc.の書面による許可を事前に得ることなく、本データを使用、開 示、転載、改変するほか、上演または展示することはできません。国防総省にかかる米国政府のデータ使用権 については、DFARS 252.227-7015(b)項(2014年2月)で定められた権利のみが認められます。

#### 商標に関する情報

NetApp、NetAppのロゴ、<http://www.netapp.com/TM>に記載されているマークは、NetApp, Inc.の商標です。そ の他の会社名と製品名は、それを所有する各社の商標である場合があります。